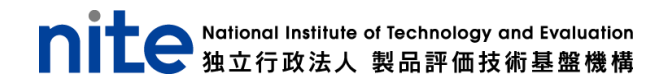

# **"写真で分かる" リコール情報検索アプリ 「NITE AR-Shot(アルショット)」**

# **ユーザーマニュアル(Android 版)**

2023 年 6 月 20 日

## **はじめに**

⚫ 動作環境

「NITE AR-Shot(アルショット)」(以下、本アプリ)は、以下の推奨動作環境でご使用ください。

➢ Android 11 以上

### ⚫ 利用規約の確認

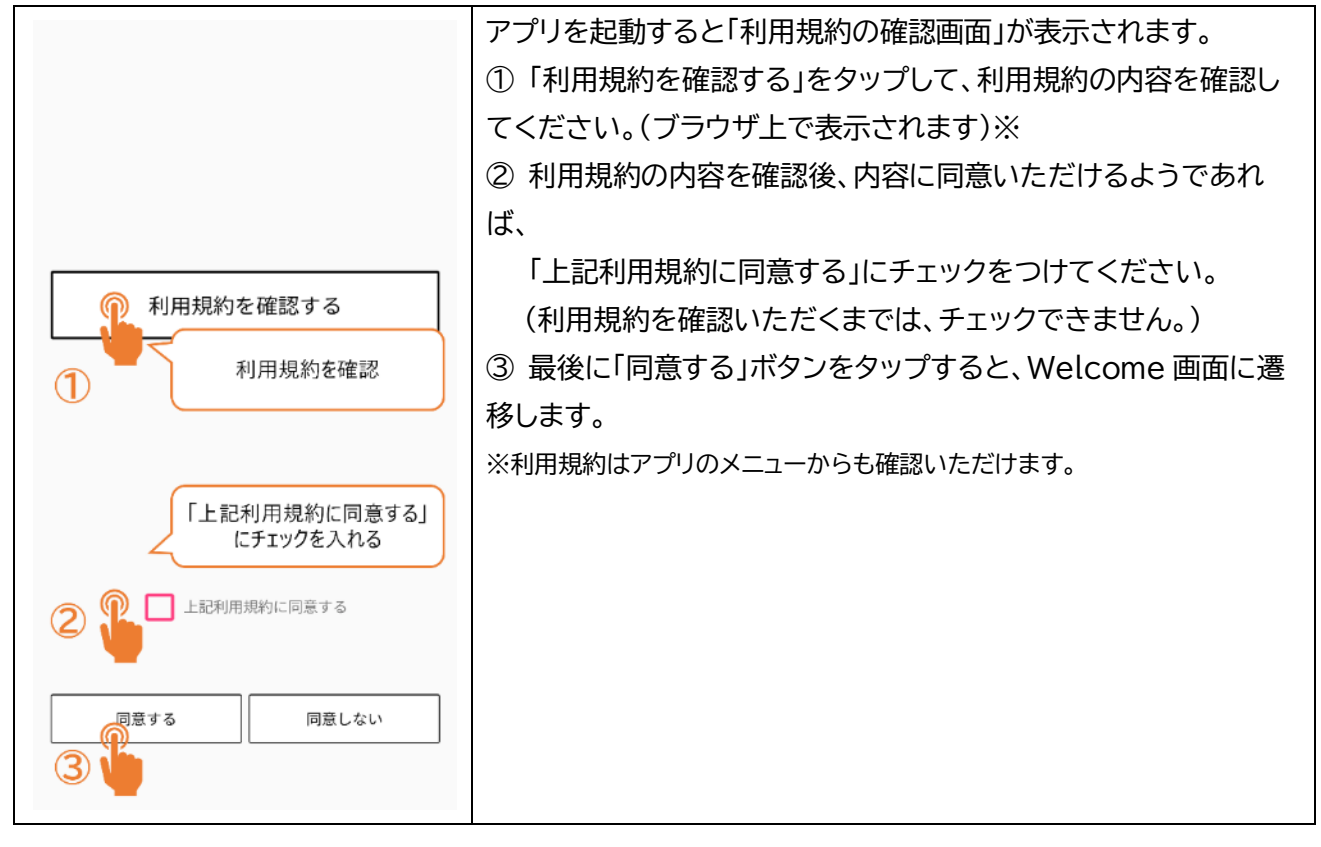

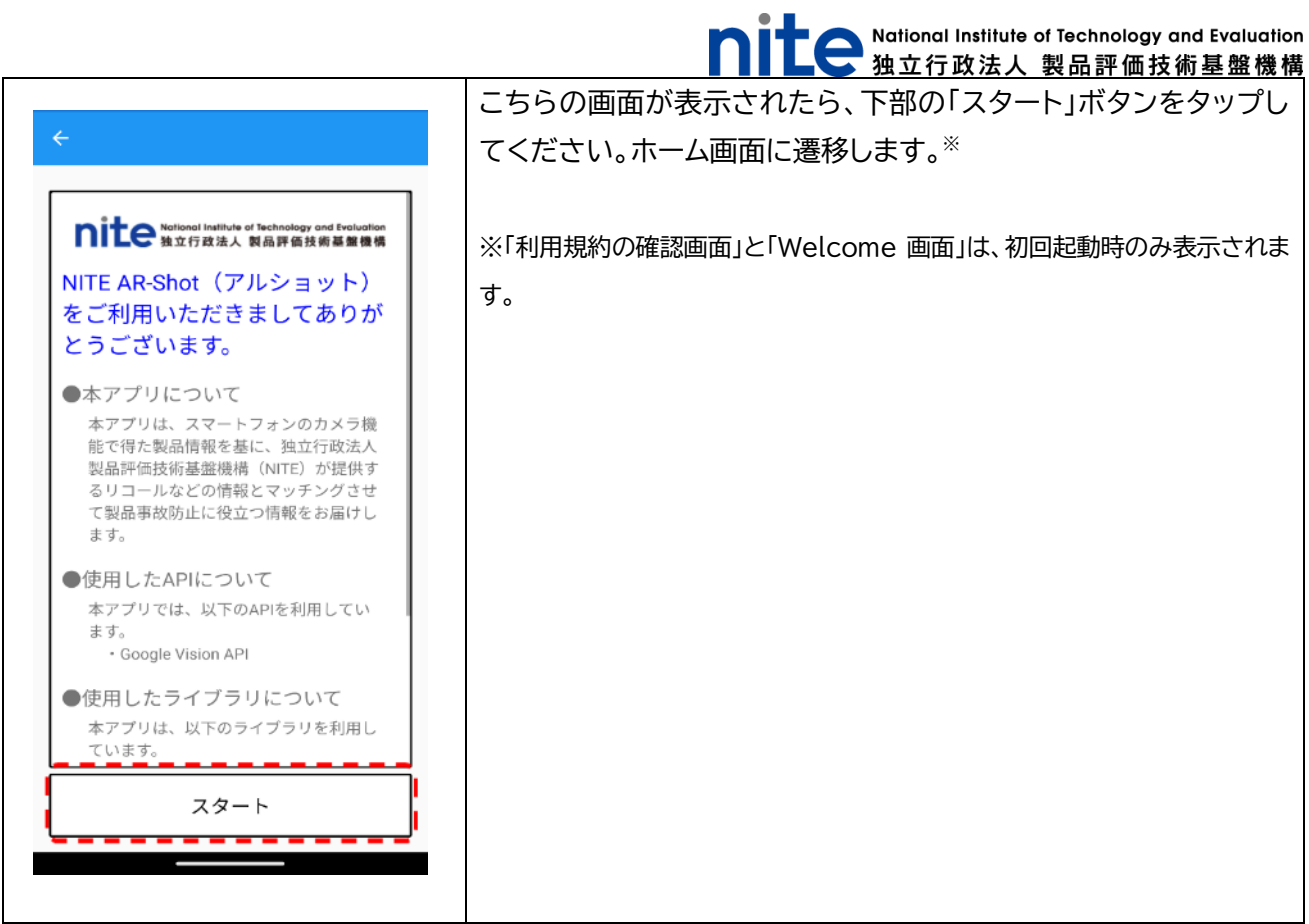

### **本アプリで出来ること**

本アプリを利用することで、お使いの製品がリコール対象となっているか確認することができます。 写真から文字情報をデジタル化する機能(以下、OCR 機能)が搭載されているため、検索時の製品情報の入 力が簡単に行えます。

また、リコール対象製品でなかった場合も、関連する製品群の注意喚起情報を動画もしくはポスターで確 認することができるようになっています。

#### 基本機能

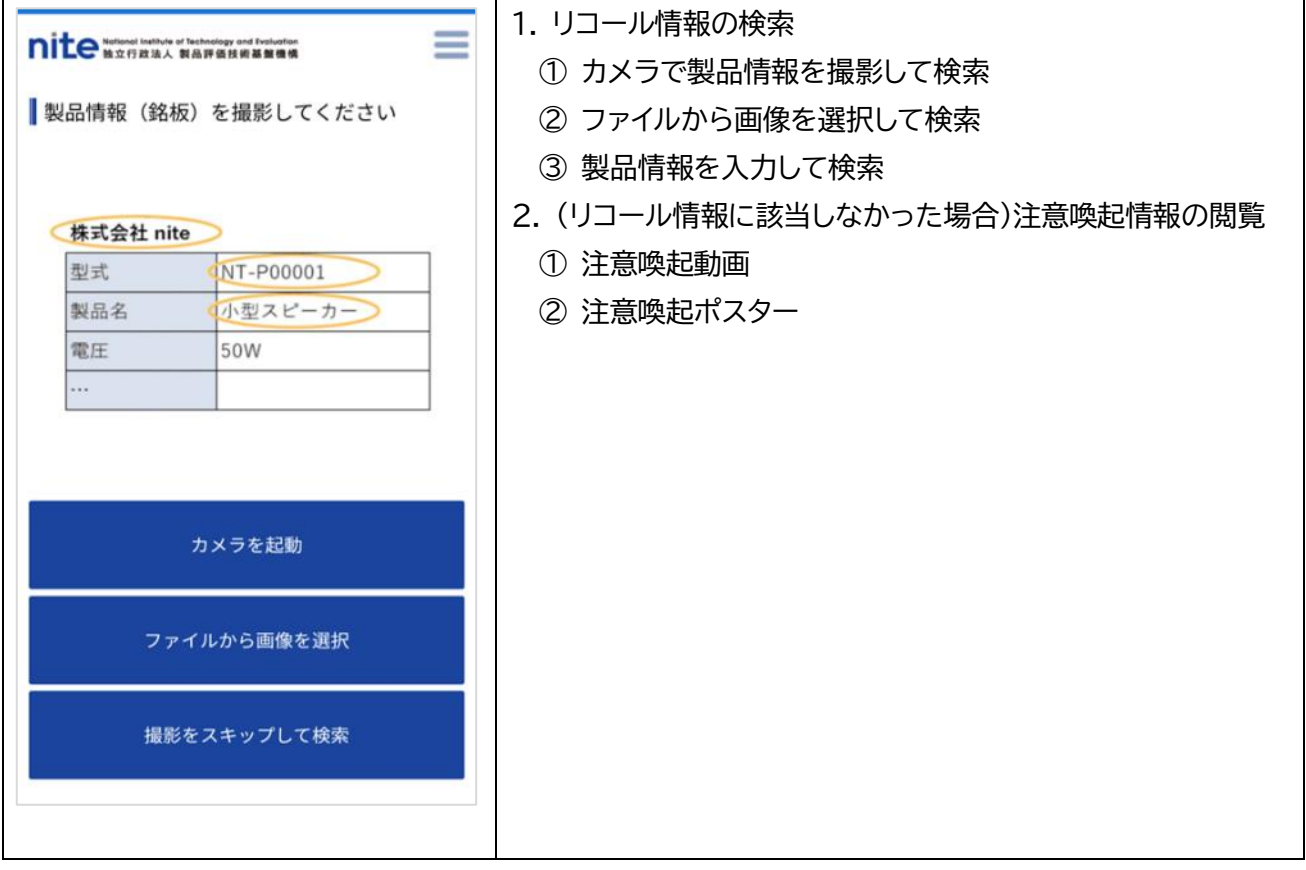

# **リコール情報の検索方法**

⚫ **カメラで製品情報を撮影して検索する場合**

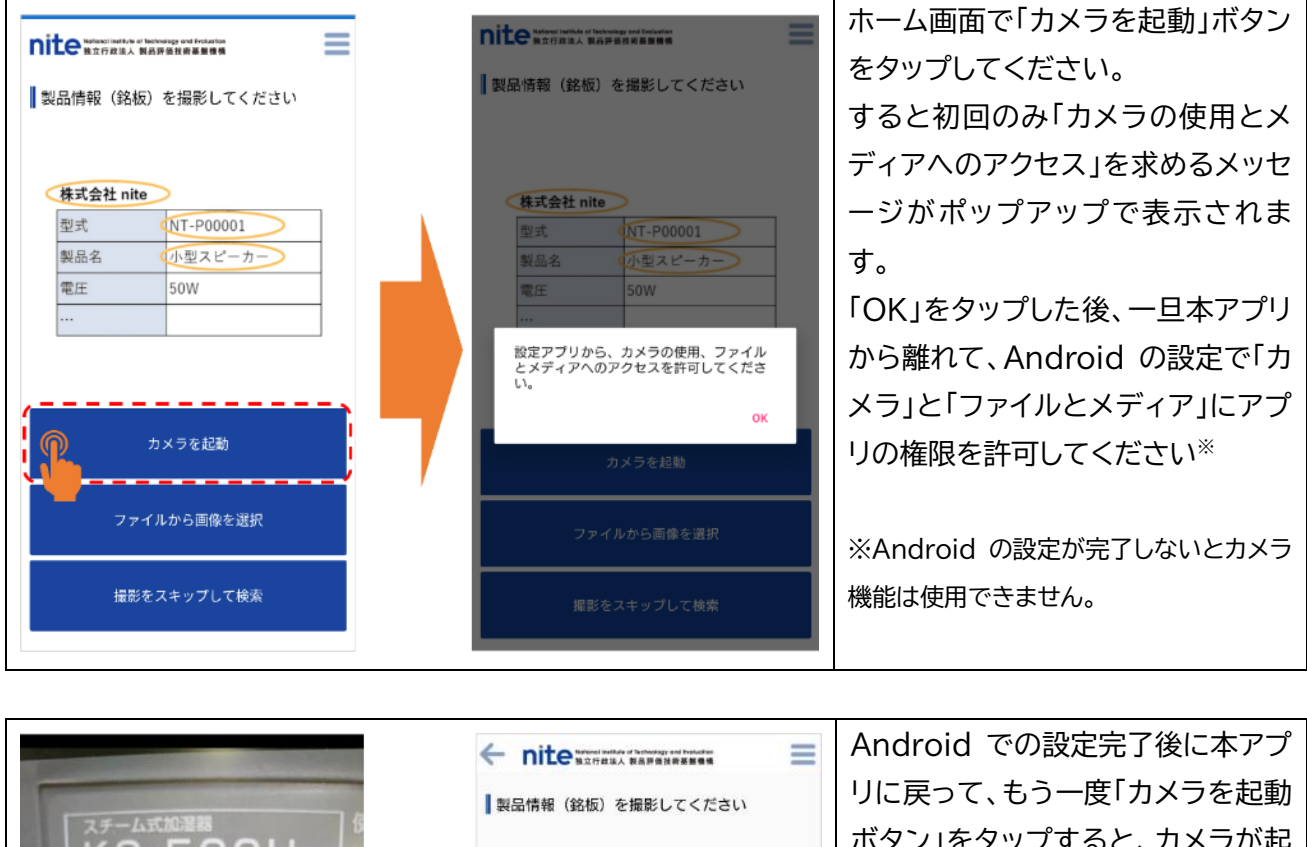

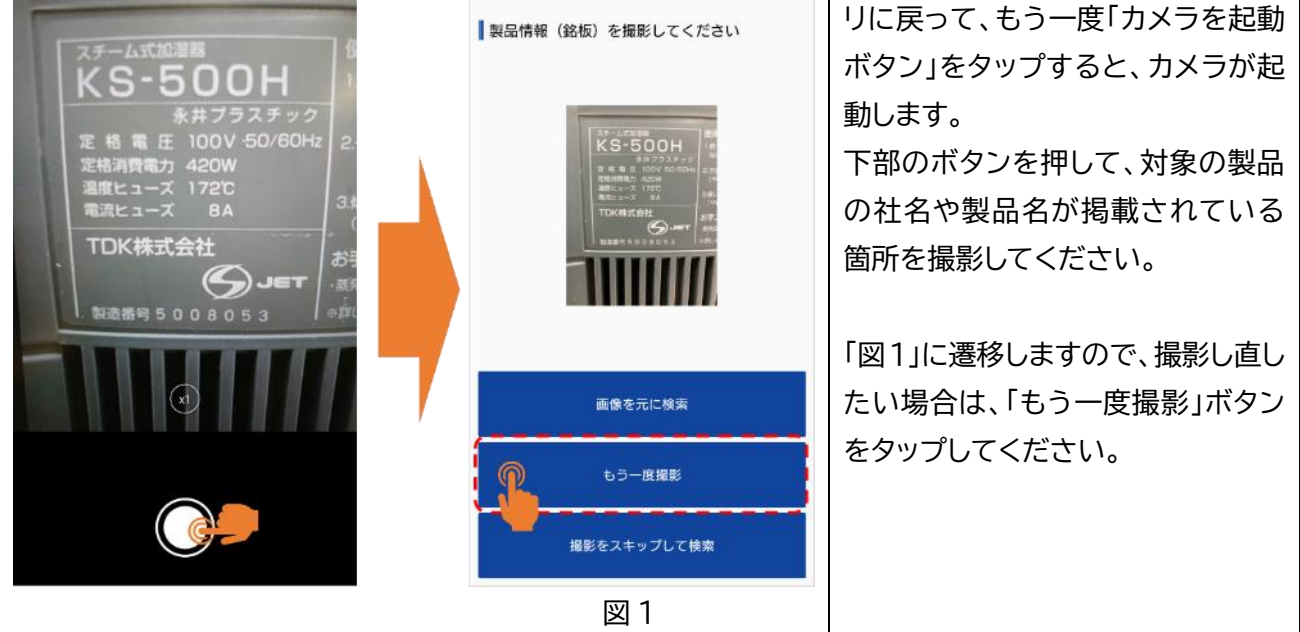

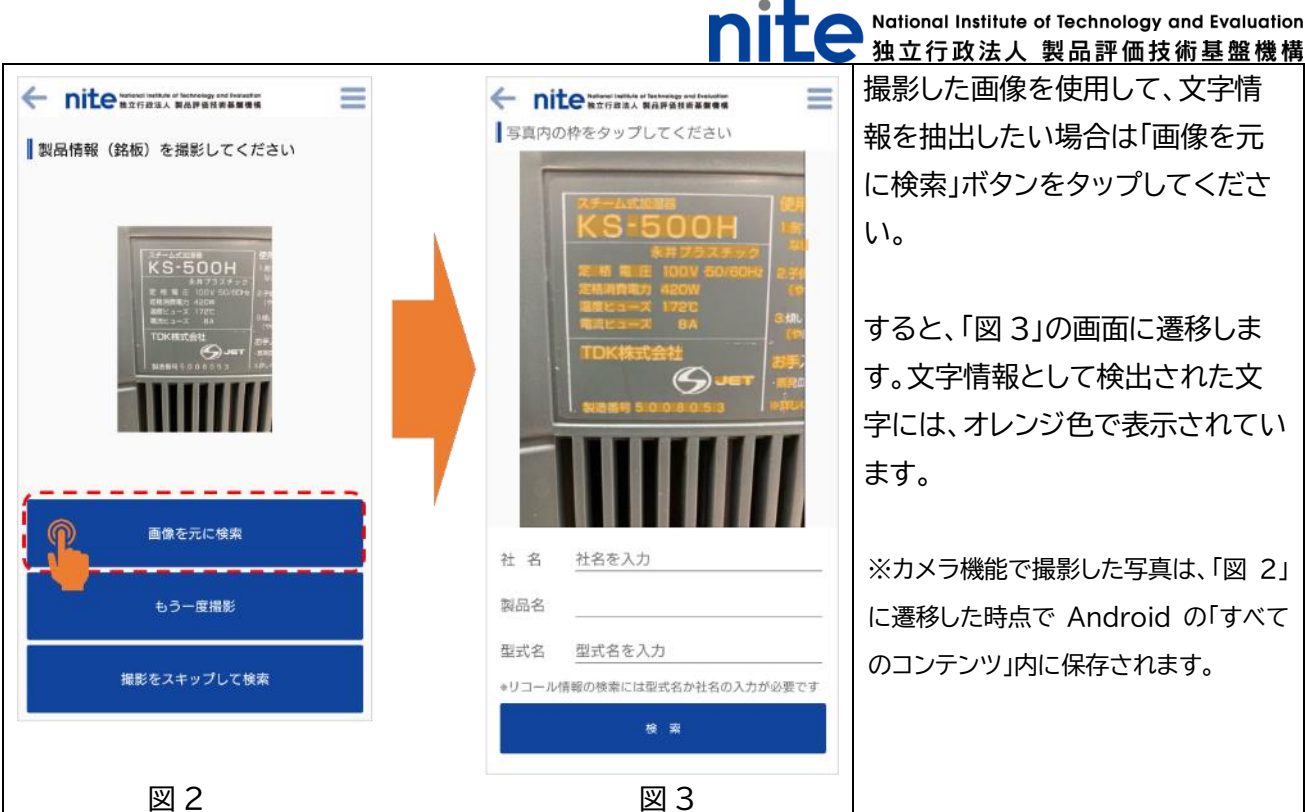

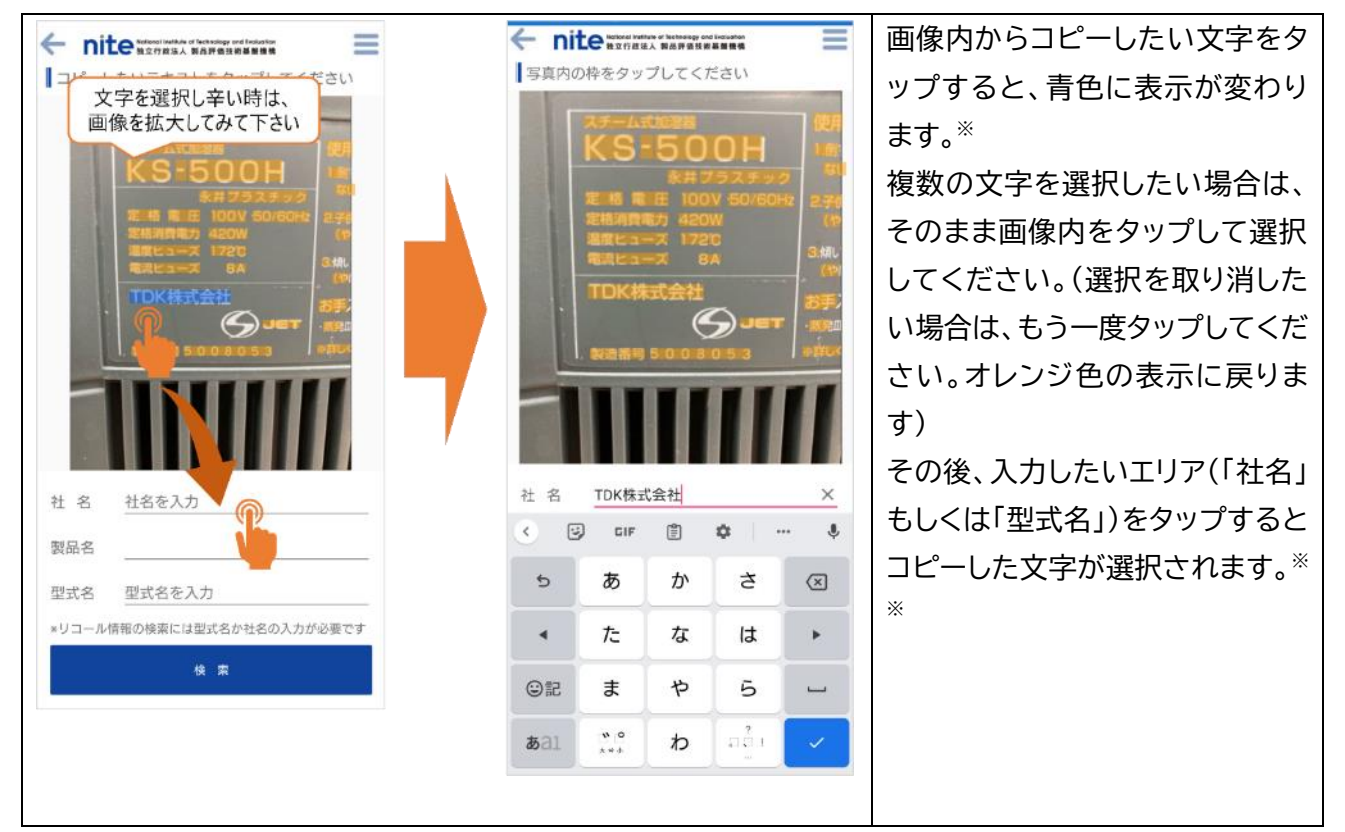

※画像は拡大(ピンチアウト)することが可能です。文字を選択し辛い場合は拡大してみてください。「社名」と「型式名」のエリ アは直接入力も可能です。入力エリアをタップするとソフトキーボードが表示されるので、直接入力してください。 ※※リコール情報を検索するには「型式名」もしくは「社名」の入力が必要です(「型式名」でまず検索し、リコール情報に該当す る型式名が無かった場合もしくは「型式名」に入力が無かった場合は、「社名」で該当するリコール情報が表示されます)。また、 「型式名」および「社名」で該当するリコール情報が無かった場合は、「製品名」で選択されたカテゴリーに関連する「注意喚起コ ンテンツ」が表示されます(いずれの項目も該当が無かった場合は、お勧めの注意喚起コンテンツが表示されます)。

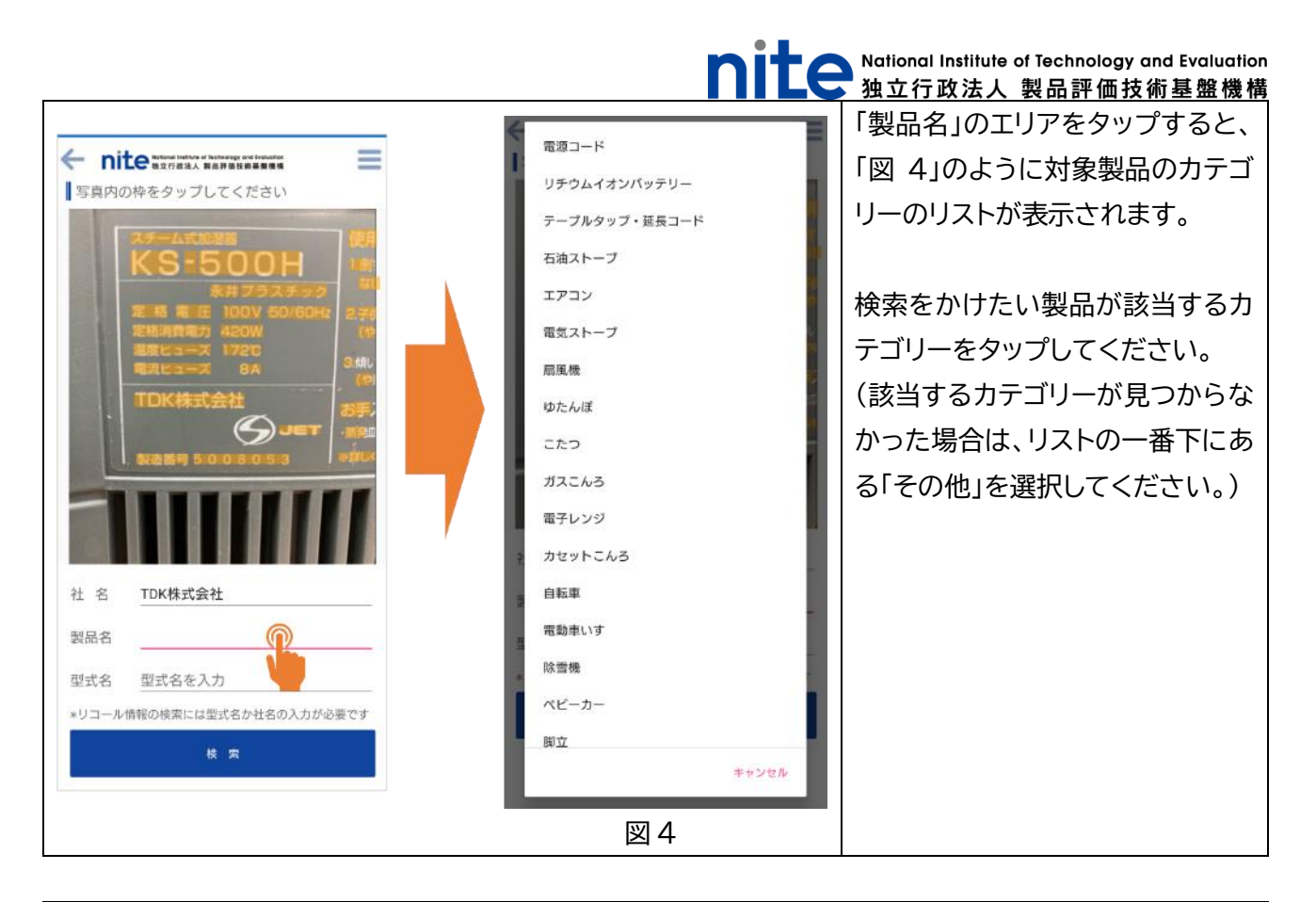

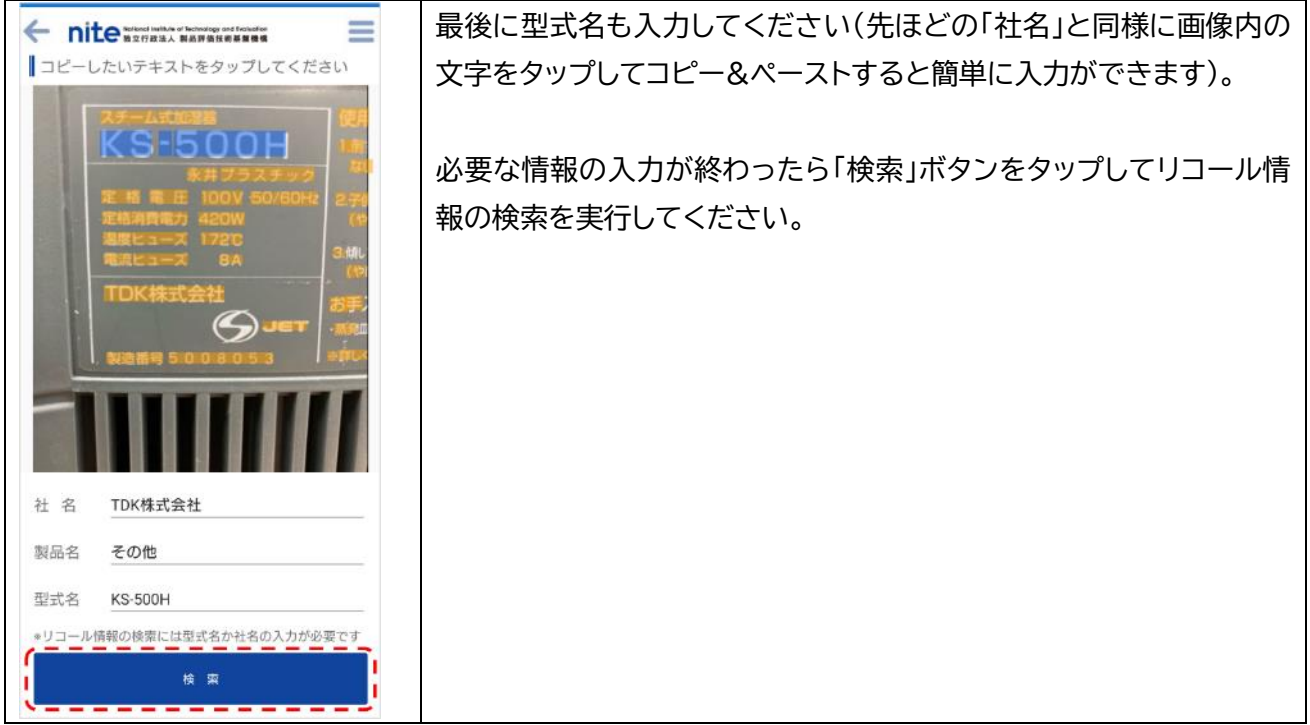

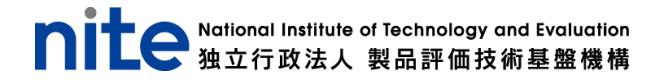

#### ⚫ **ファイルから画像を選択して検索する場合**

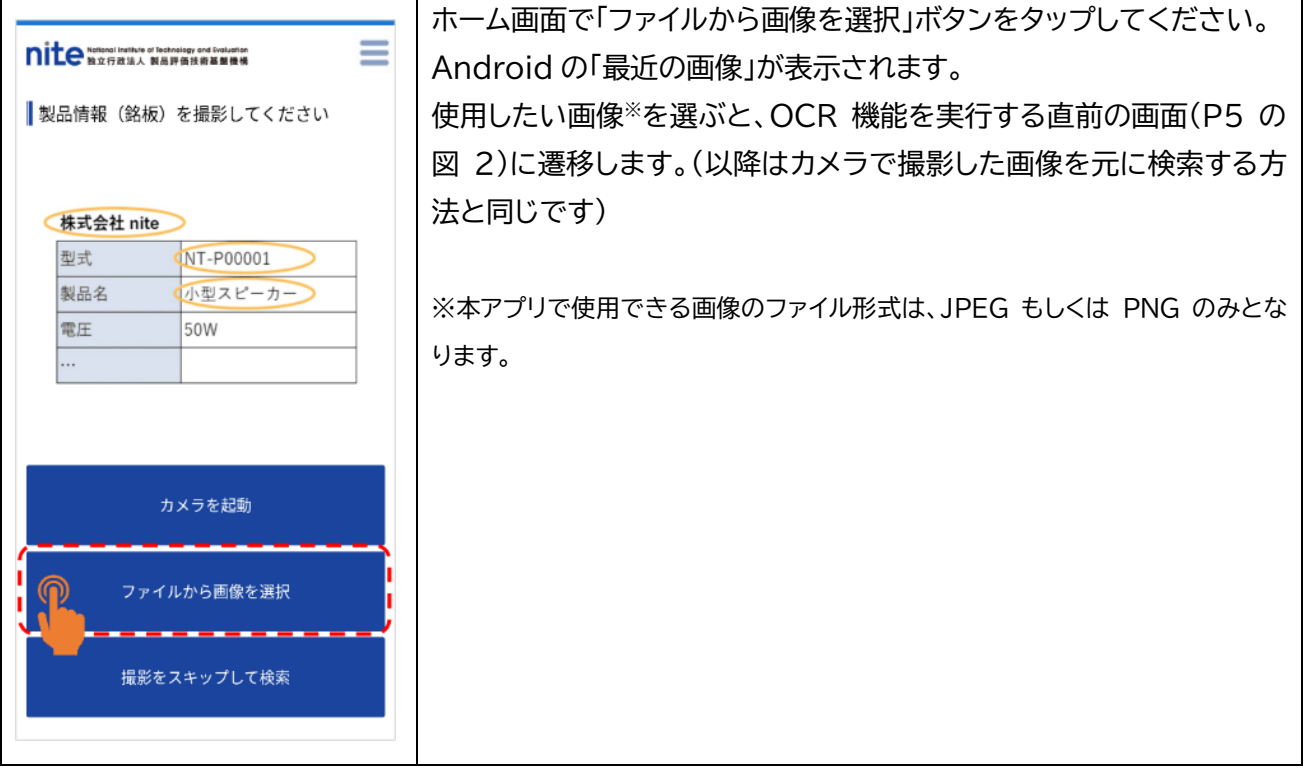

#### ⚫ **製品情報を入力して検索する場合**

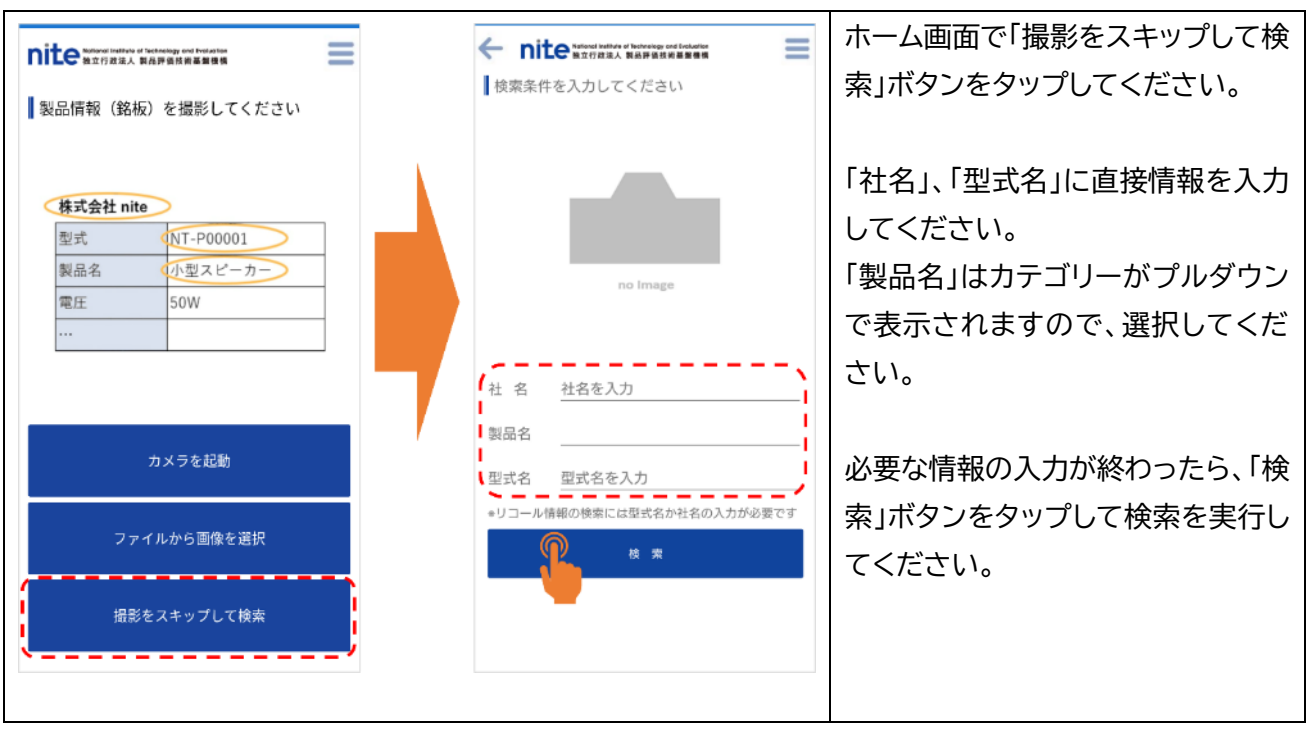

Mational Institute of Technology and Evaluation 独立行政法人 製品評価技術基盤機構

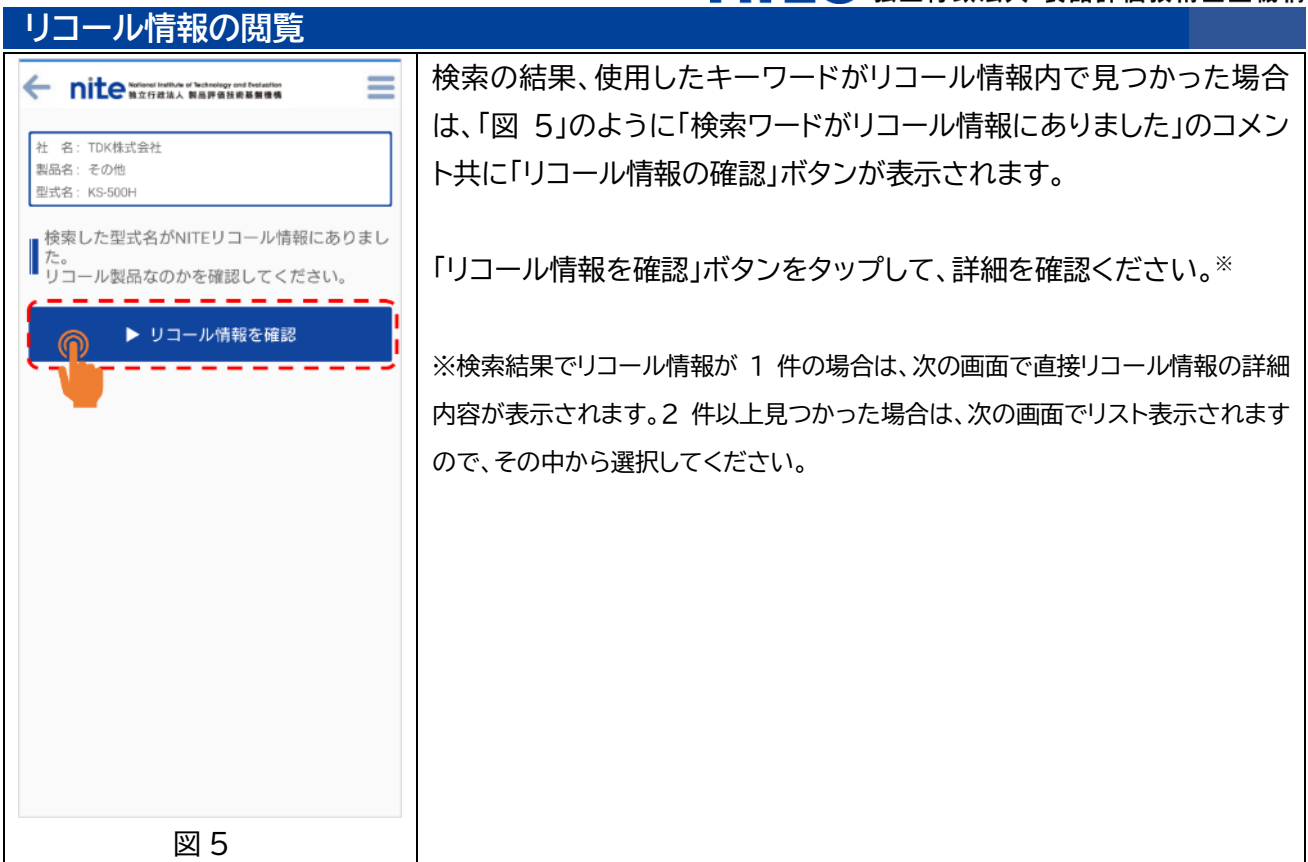

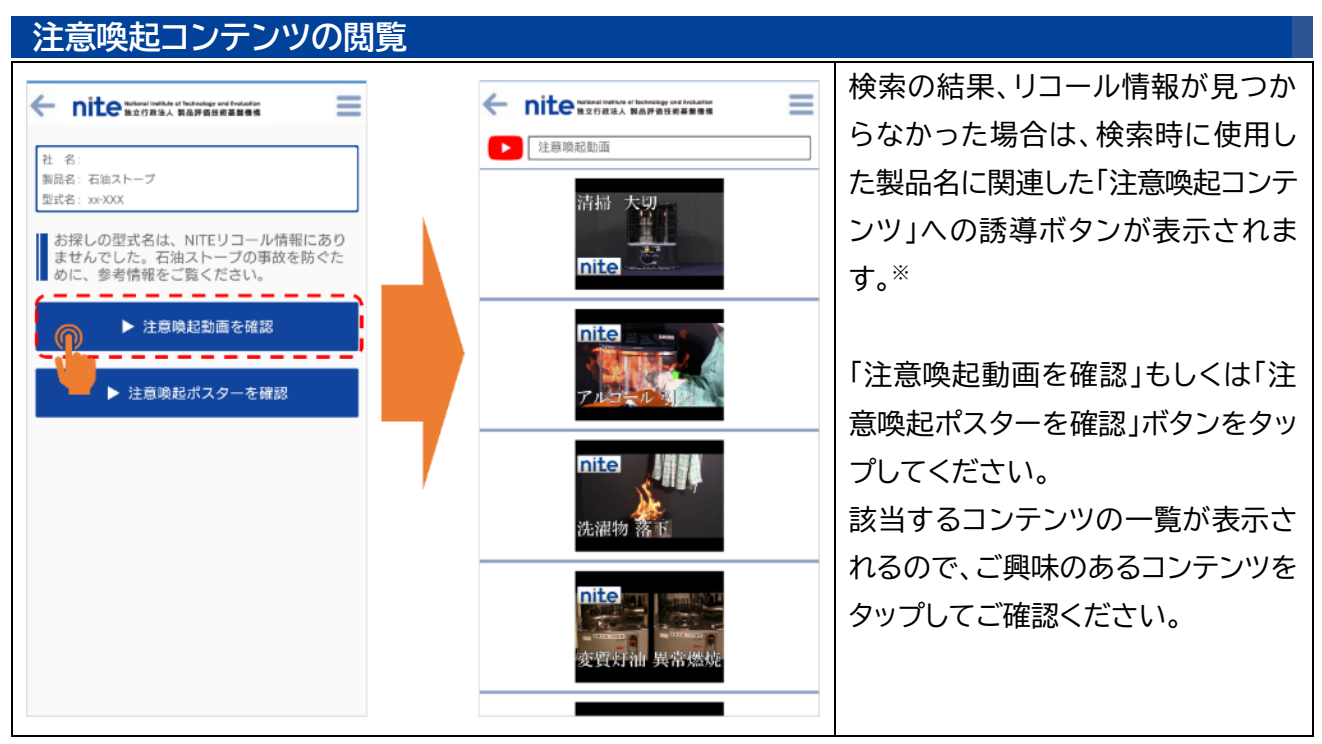

※検索条件によっては、「注意喚起動画を確認」もしくは「注意喚起ポスターを確認」ボタンのどちらか一方のみの表示となる 場合があります。

**All Constitute of Technology and Evaluation**<br>独立行政法人 製品評価技術基盤機構

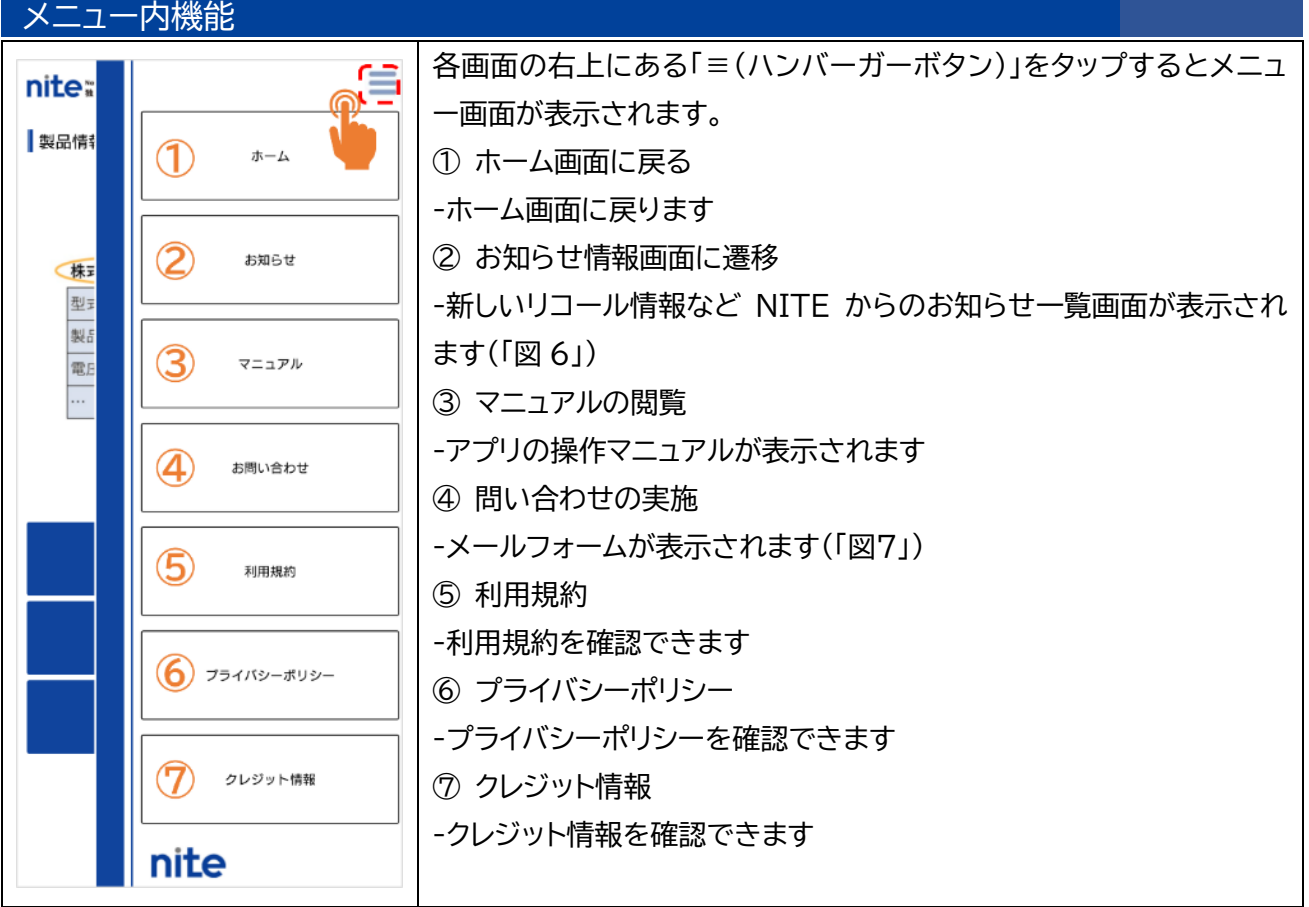

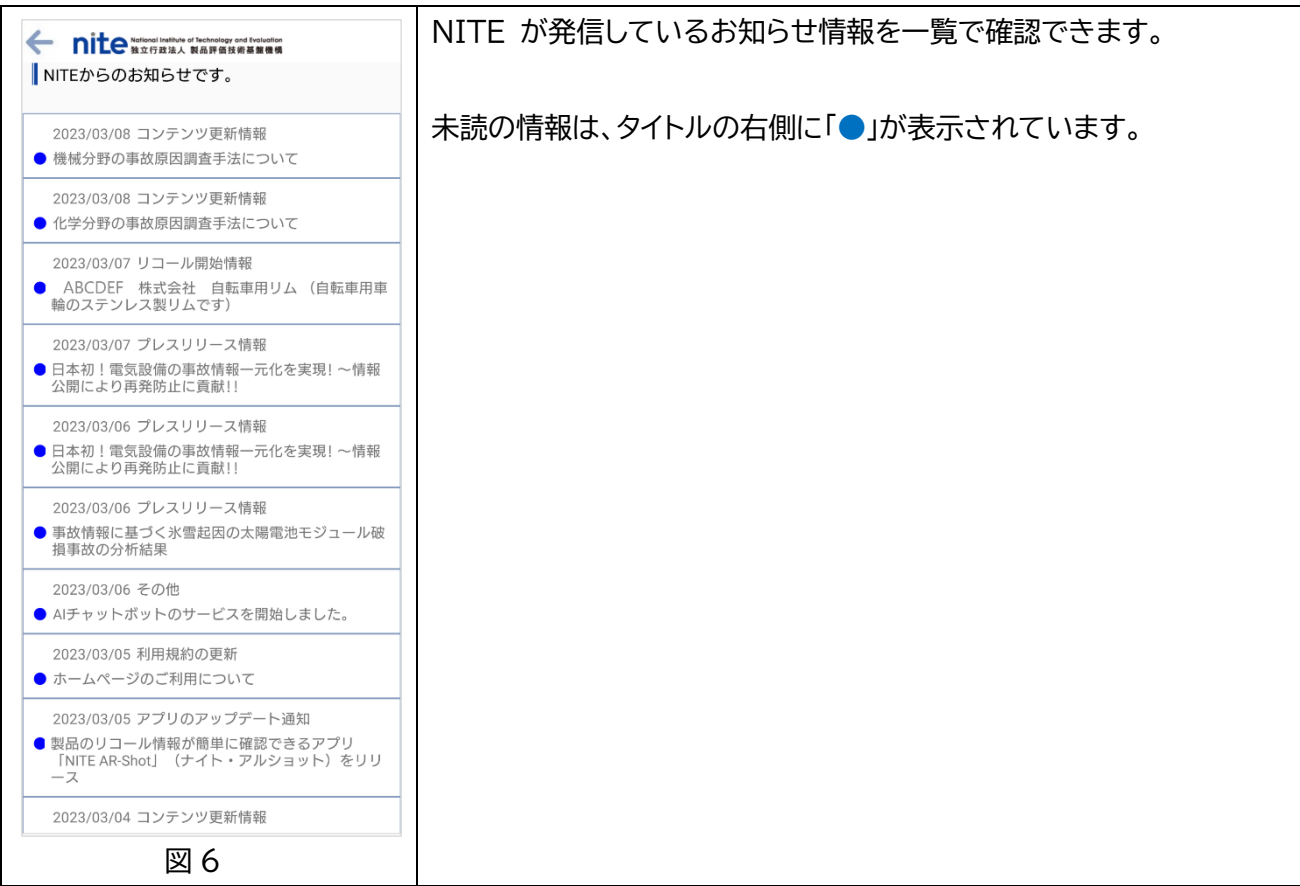

National Institute of Technology and Evaluation<br> 独立行政法人 製品評価技術基盤機構

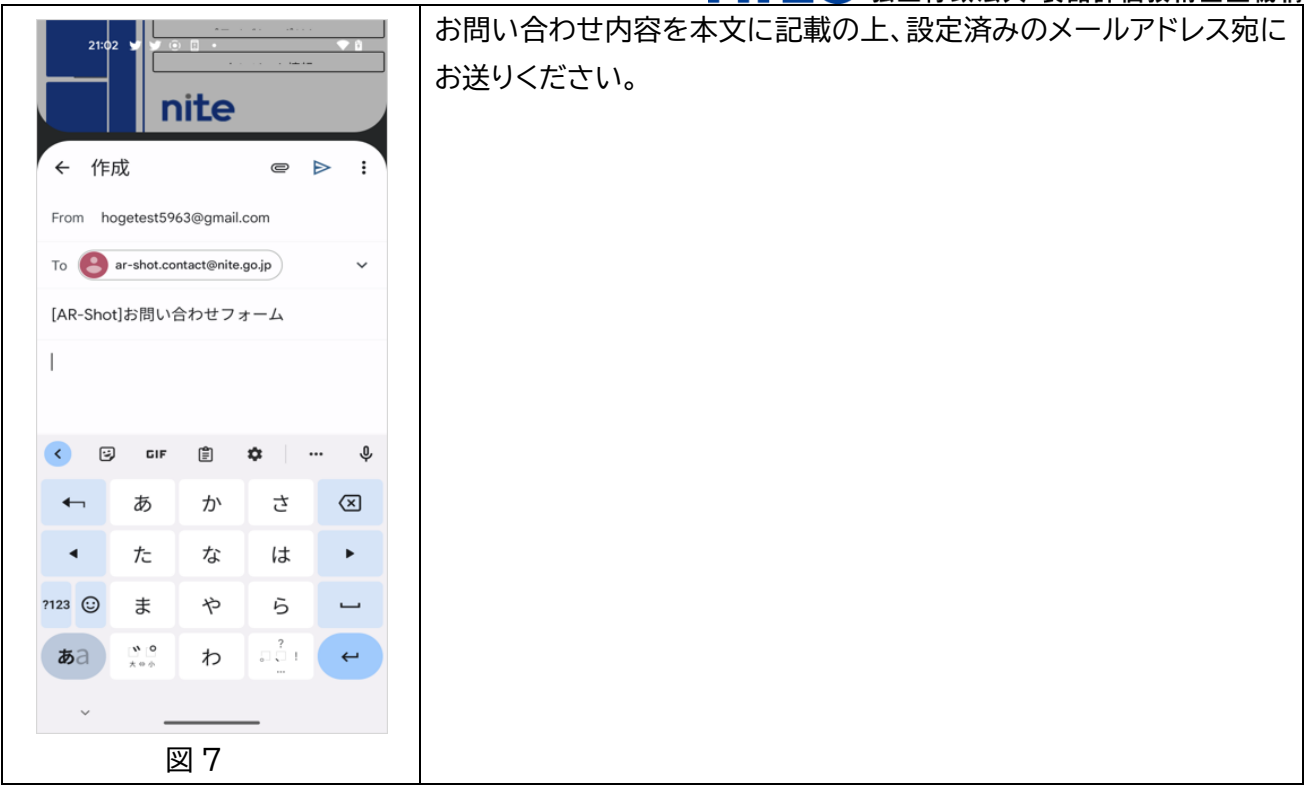